# WOO AVIATION Getting started

This first familiarisation with the BlueLink can be done at home - no aircraft is needed

Connect your headset and Avee microphone to the BlueLink using an Avee400 cable - like on the image to the right.

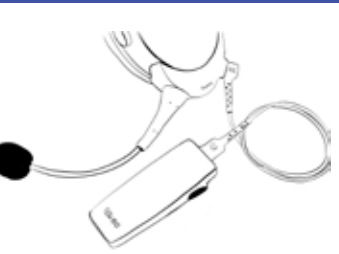

For this initial testing there is no need to connect the Blue-Link to an aircraft.

Switch the ANR of the headset on, and put the headset on your head !

### Step 3: Pairing the BlueLink Step 4: Playing music

Go to your Bluetooth device (phone, pad or computer) and connect it the Bluelink via the standard Bluetooth setup on this device.

The BlueLink is named BlueLink (xxx) -

where xxx is a unique address for each BlueLink. No password is needed.

Once paired, the flashing led will change from blue to yellow - indicating it has been paired, but the BlueLink is not yet connected to the aircraft.

The BlueLink will automatically reconnect to a previously connected device when it is switched on.

## Step 5: Adjusting the volume Step 6: Charging the BlueLink

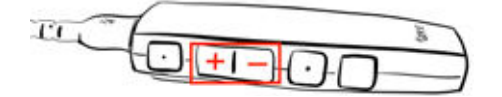

Adjust the Bluetooth volume level in the BlueLink by tapping the volume keys, either once or by holding the key in. Note that the music will be muted or paused automatically when aircraft audio - ATC, copilot or your own voice - is detected from by the BlueLink. The way the muting works depends on the mute setting.

Important: the volume keys on the BlueLink is only ajusting the Bluetooth audio - the audio from the aircraft can not be set from the BlueLink.

## Step 7: Switching the BlueLink off **Additional information**

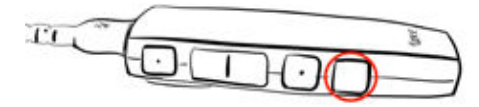

You can turn the BlueLink off by pressing and holding the on/ off key for two seconds. The BlueLink will respond with the audio message 'Avee BlueLink Power Off'.

Important: when the BlueLink is turned off you will still be able to operate the radio & intercom as normal.

Note: the BlueLink is switching off automatically 5 minutes after it is disconnected from the aircraft or when no Bluetooth device is connected.

## Step 1: Connecting the BlueLink Step 2: Switching the BlueLink on

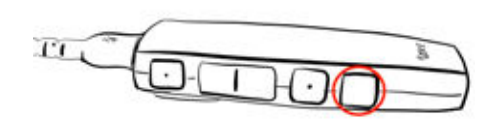

Important messages from the BlueLink are given as audio messages - so now we will try it out!

Turn the Bluelink on by pressing and holding the On/Off key for a second.

After a few seconds, the BlueLink will switch on and respond with the audio messages 'Audio BlueLink Power On' and 'Pairing mode'.

The led on the top of the Bluelink will flash blue to indicate that it is in pairing mode.

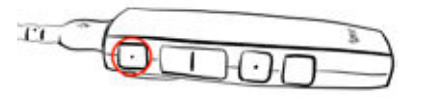

The play & pause button is the top-most key on the BlueLink. Before using it, please adjust the volume level of your Bluetooth device (phone, pad or computer) to maximum level.

Start playing stereo music by tapping the play & pause shortly. Double tap to move to - and play the next song.

Hold the play button for 0.5 seconds to go bak to the previously played song.

The BlueLink is charged by connecting the included USB cable (type A to type C) to a charger or to a computer.

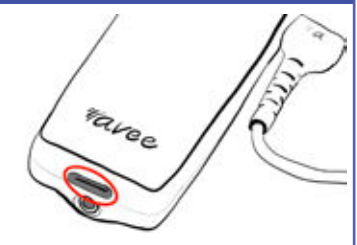

The charge time is around 4 hours.

The BlueLink may be used when it is charged, and for long flights is is a good idea to bring an external battery pack to charge both the BlueLink, phones and pads used for navigation.

Please take the time to browse through all pages of this document for all settings on the BlueLink- it will be worth your time! And please keep in mind that you can always contact us by email of phone if you wonder about something or need help:

> Email: support@avee.no Phone: +47 22 37 67 00 (UTC 09:00 - 15:00)

### We are here to help you !

Note: please note that this user quide is valid for a specific BlueLink software version. Check the software version on your BlueLink towards the software version in the lower right corner of this document.

This document is valid for BlueLink software version 1.4 April 2023

## **The automatic muting system**

Learn how the BlueLink is muting the Bluetooth automatically when ATC & intercom audio is detected.

### How the muting works

Automatic muting is crucial for a pilot Bluetooth listening system like the BlueLink, and in the Avee BlueLink we have three different mute modes:

- Level mode the BlueLink mutes the Bluetooth audio to a defined level when when aircraft audio (ATC and intercom) is detected. The mute level and mute length can be configured.
- Audiobook mode the BlueLinks pauses the Bluetooth audio when aircraft audio is detected. The Bluetooth audio playing resumes after a configurable time.
- Mix mode the Bluetooth audio is mixed with the aircraft audio.

Note: The BlueLink mute system can be tested from home due to the built in test system in the BlueLink, and this is an easy way to get to know how this works before you start using it in the aircraft. Learning how to use the mute feature takes a few minutes, but it is well worth the time!

Step 1: Connecting the BlueLink Step 2: Preparations If at home/not connected to an aircraft: Press and hold the 'on/off' and the 'volume decrease' keys for one second. Connect your headset and Avee microphone to the BlueLink The BlueLink will go to Test Mode and issue the message 'Blueusing an Avee400 cable. link Test Mode'. The Avee microphone will get power from the BlueLink (red led • Switch the ANR of the headset on, and put the headset on on the Avee mic). your head. If in an aircraft: plug in the BlueLink to the aircraft and switch • Turn the BlueLink on: it will automatically reconnect to the intercom/radio on. last paired device bluetooth (BT) device. The BlueLink will issue the message 'Aircraft found'. Step 3: Switching mute modes Step 4: Setting the mute level  $\overline{H}$  $T_{\perp}$  $\sqrt{10}$ Repetively press and hold the mode key for 0.5 second to skip Set the mute level by 'tapping and holding' the mode key: through the three mute modes: level mute, audiobook mute the message 'Set mute level' is issued by the BlueLink and the and mix mute. Bluetooth audio is muted. You an check which mute mode you are in - by tapping the mode key. Set the mute audio to a desired level by using the the volume Set the BlueLink to 'Level mute' and start playing some music. keys. Remember to hold the mode key while doing this. Adjust the volume to your needs - and remember to set the Release the mode key when done. volume on your Bluetooth device to maximum.. Now talk into the microphone, and you will hear your own voice.The Bluetooth audio is muted to a defined level. Step 6: Setting the mute length (2) Step 5: Setting the mute length (1) To set the mute lenght 'double tap and hold' the mode key: The message 'Set mute length' will be issued by the Bluelink and the Bluetooth audio will be muted. The mute length can be set individually for the level mute and Release the mode key when you have the mute length desired. audiobook mute modes. Before setting the mute length, check if you are in the correct The BL will be unmuted - and this new mute length is stored in mode by tapping the mode key. the BL. Test it by talking into the microphone. Select a different mode by pressing and holding the mode key Note: there are no ways the BlueLink (or any other headset for 0.5 seconds. system) can differentiate between radio and intercom audio.

Note: there are no settings for the mix mode - the aircraft audio and the bluetooth audio will simply be mixed.

This could be nice to have for those of you with a (too) talkative co-pilot, but it is sadly not possible to implement.

This document is valid for BlueLink software version 1.4 April 2023

### Led indications

The LED on the top of the BlueLink has the following indications:

- Green flash every second: The Bluelink is connected to the aircraft and Bluetooth.
- Yellow flash every second: The Bluelink is connected to a Bluetooth device but is NOT connected to an aircraft.
- Blue flashes: The BlueLink is in reconnect mode or paring mode
- White flashes: the BlueLink is switched off and charging
- Red flashes: transition mode starting/shutting down.

## **Additional info & settings**

These additional information and settings can come in<br>handy when using the BlueLink. handy when using the BlueLink.

### Aircraft mono & stereo setting

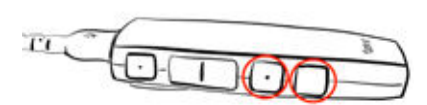

Most aircrafts have mono sound only - meaning the same audio is going to both left and right headset ear-cup. The BlueLink however also supports aircrafts with stereo audio systems.

To toggle between mono & stereo aircraft, press and hold the on/off key and the mode key for 0.5 second. The message 'Aircraft Mono' or 'Aircraft Stereo' will be issued by the Avee.

Note: The BlueLink will always play music in full stereo regardless of settings on the Avee itself.

Clearing Bluetooth devices

If you want to remove the paired devices from the

for 0.5 seconds.

BlueLink.

BlueLink, press and hold the 'on/off and the 'play/pause' keys

The message 'Bluetooth devices cleared' will be issued by the

### Manual Bluetooth paring mode

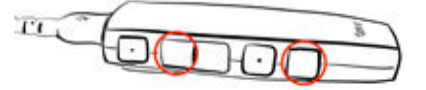

You can force the BlueLink to go into pairing mode by pressing and holding the 'on/off' and the 'volume increase' keys.

The BlueLink will issue the message 'Pairing Mode'. The BlueLink will automatically revert to normal mode when a Bluetooth device is paired.

If no Bluetooth device is found, the BlueLink will switch off after 5 minutes.

## Restoring factory settings

If you want to reset the BlueLink to the factory settings, press and hold the 'on/off and the 'play/pause' keys for 10 seconds or till the message 'BlueLink is reset to default values' is issued.

The default factory values are:

- Mute level when in level mute: 30%
- Mute time when in level mute: 1.5 seconds after last voice detect
- Mute time when in audiobook mute: 3.5 seconds after last voice detect
- Aircraft mono/stereo: mono
- All paired Bluetooth devices are cleared.

## Checking the battery level

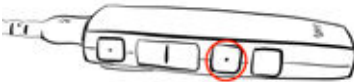

You can easily check the battery level on the BlueLink by double-tapping the 'mode' key.

The battery level will be issued as a spoken message in 10% intervals. Examples: 'Battery fully charged' or 'Battery 30%'.

If the BlueLink is connected to a charger (via the bottom USB C charge connector), the BlueLink will respond with the message 'Battery is charging' when the mode key is double-tapped.

### Software version and AC connection When tapping the on/off key, the BlueLink will inform you if the aircraft is connected to it or not. When double-tapping the on/off key, the BlueLink will tell you which software version is installed. Software updates will be made available from the Avee web pages and can be downloaded to the BlueLink via the included USB C charge cable. Recording audio In the BlueLink we have built in an recording port, making it extremely easy to record aircraft audio for your Facebook and YouTube videoes. Simply plug in the included Avee370 Recording Cable on the BlueLink and to your phone or GoPro device. The BlueLink will automatically be recognised as an external microphone in your Bluetooth device. Everything you hear in your headset - including Bluetooth music will be recorded. Please note that you can not use the same device for recording as for feeding Bluetooth audio to the Bluelink (this will reduce the audio quality in the Avee siginifically).